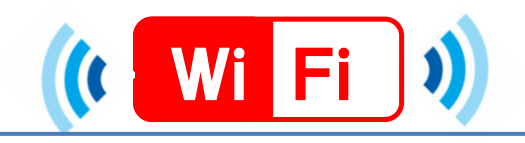

## スマートフォンでの接続手順(Andoroid)

### Andoroid

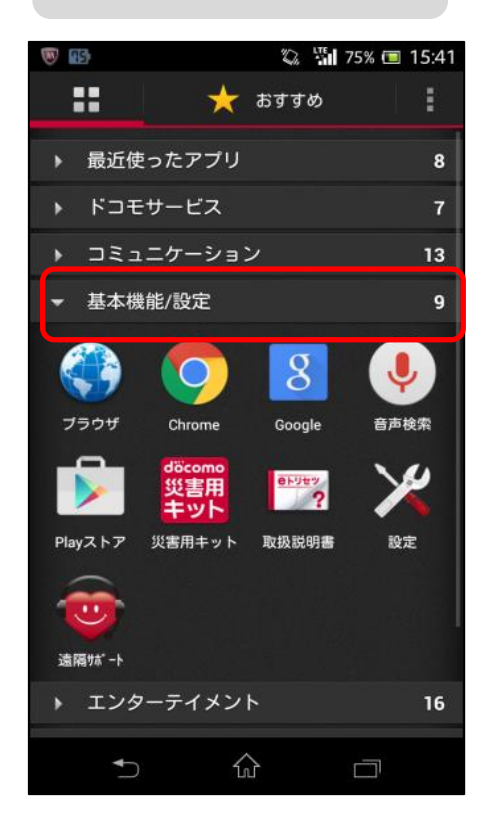

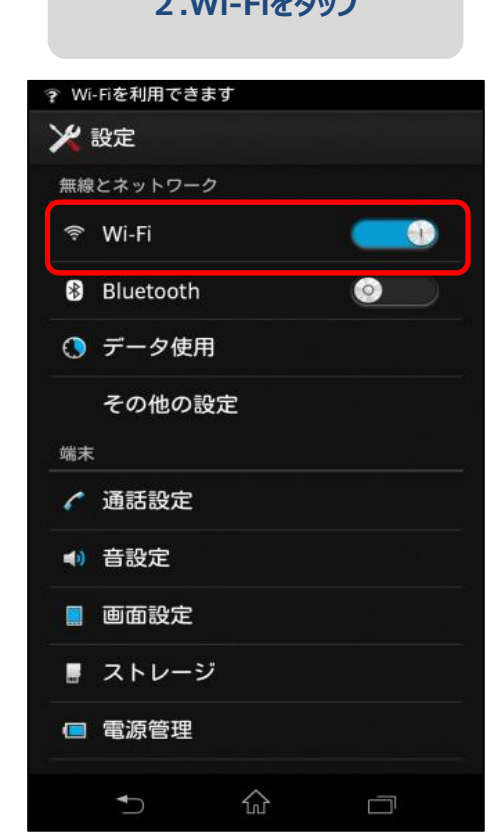

## **接続完了**

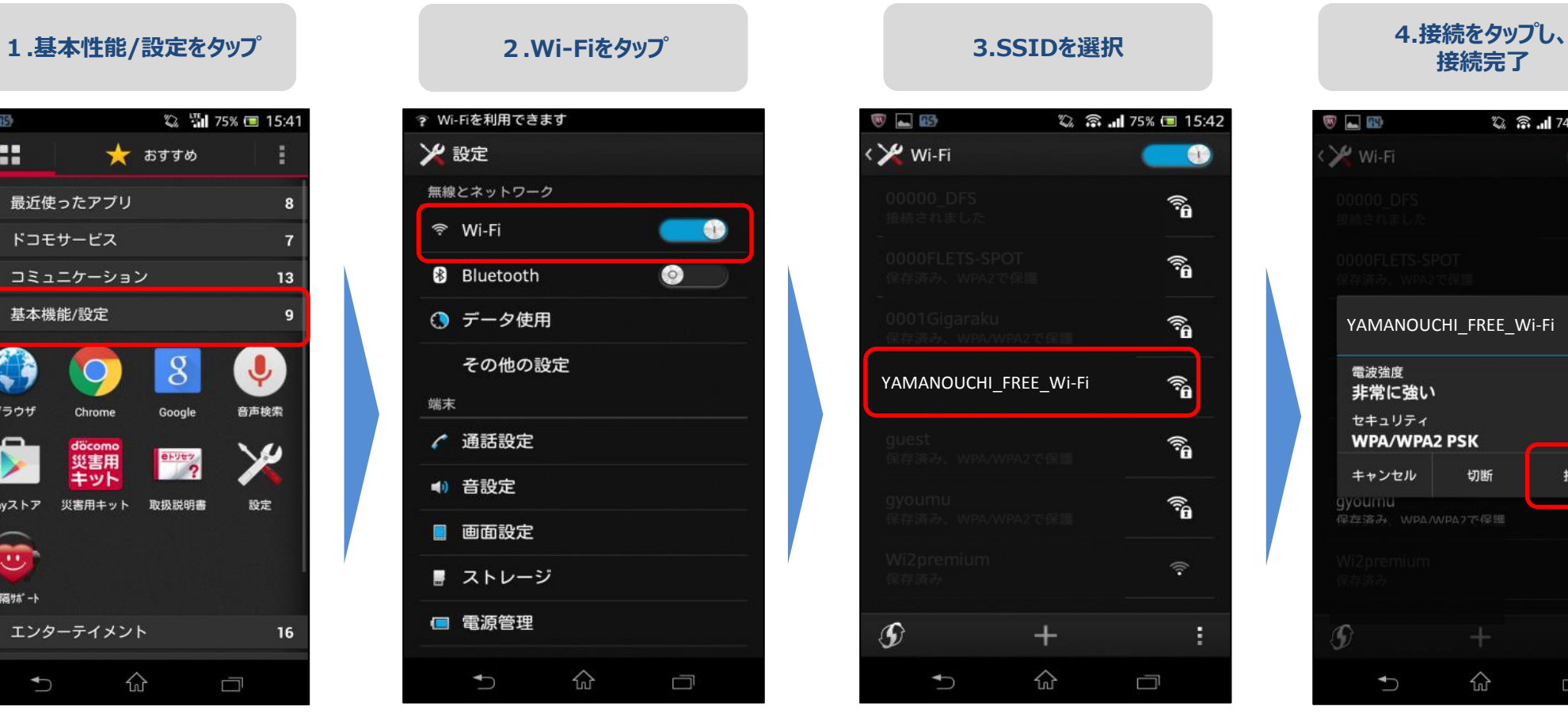

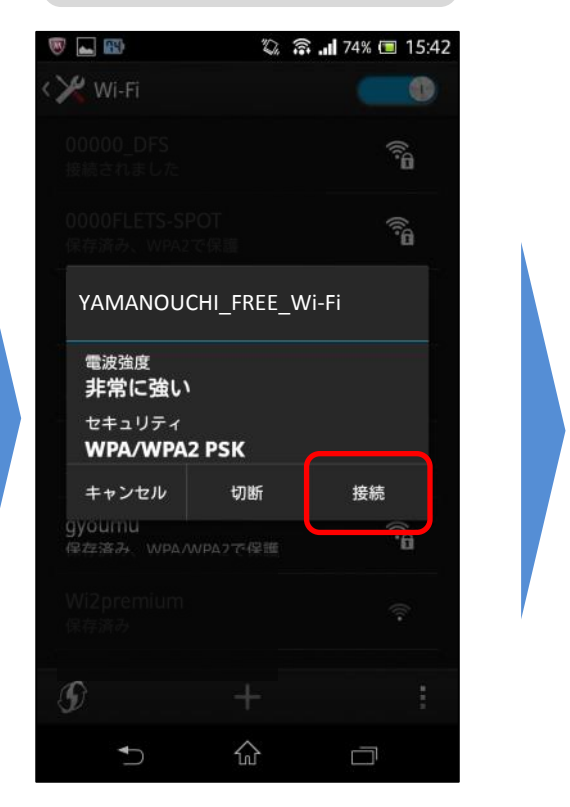

# **【①】 3.以上で登録完了です。** 無料インターネット接続 本登録完了 登録が完了しました。引き続きインターネットがご利用 いただけます。

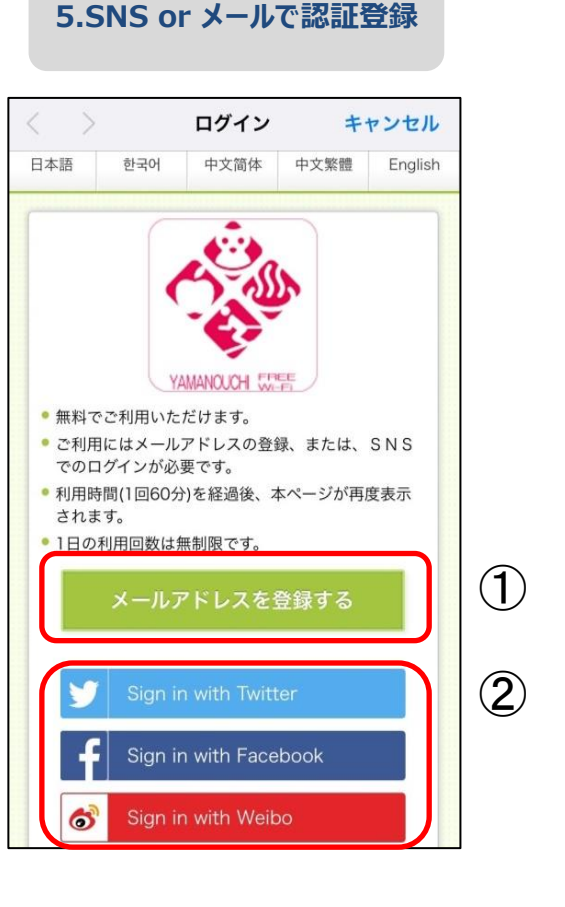

## **【①】 1.メールで認証登録**

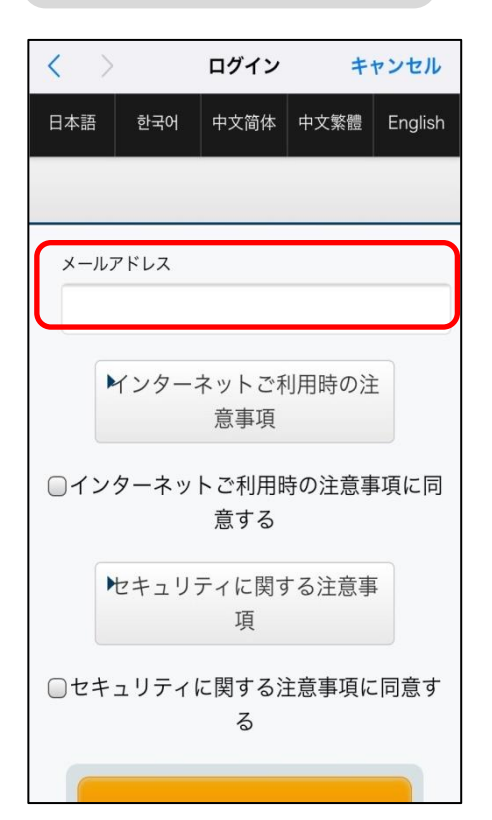

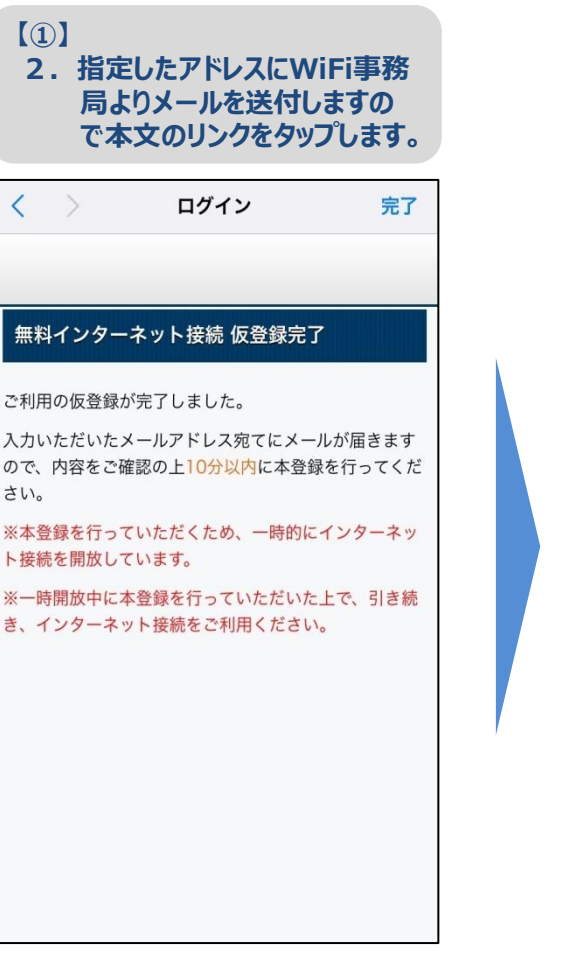

### **【②】SNSでの認証登録**

【Facebookによる認証】 電話番号(またはメールアドレス)とパスワードを 入力して〔ログイン〕をタップします。

## ユーザー名(またはメールアドレス)とパスワードを

【Twitterによる認証】 入力して〔ログイン〕をタップします。

【Weiboによる認証】 電話番号(またはメールアドレス)とパスワードを 入力して〔ログイン〕をタップします。

【dアカウントによる認証】 電話番号(またはメールアドレス)とパスワードを 入力して〔ログイン〕をタップします。